## Report Designer – Sections and Groups Pt.2

**Tina Stewart**

Sage

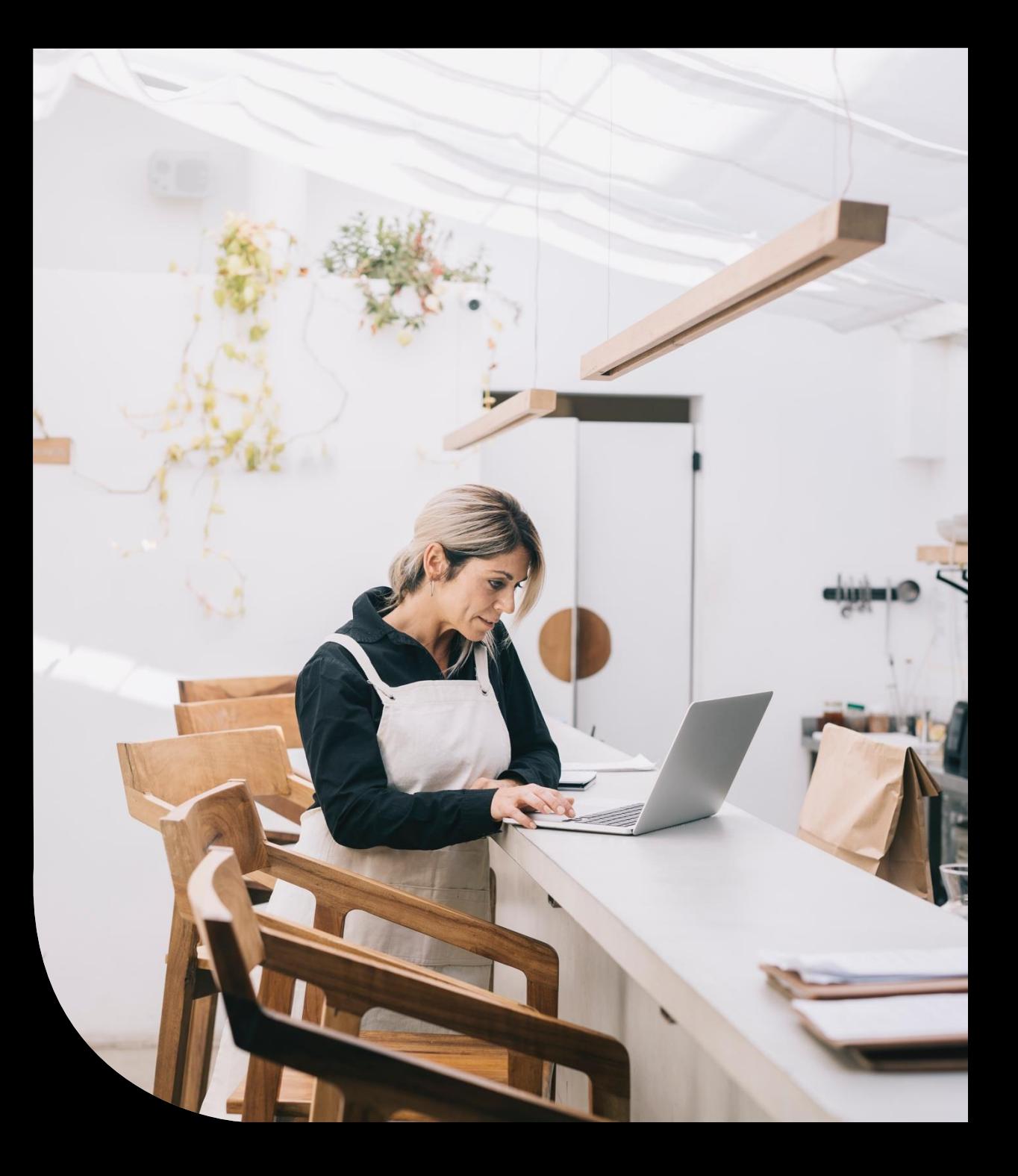

## Agenda

- **RECAP**
- **Multiple Groups**
- **Sub-Totals**
- **Page Breaks**
- **Further support**

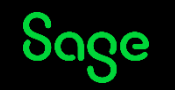

### RECAP

### **What is a Group?**

Divides report data into groups sharing something in common: -

- List of Customers grouped *by Department*
- List of Transactions grouped *by Supplier*
- List of Products *by Stock Location*

### **Benefits**

- Provides structure to a report
- Report data automatically sorted on the grouped data field
- Multiple Groups
- Sub-totals
- **Page Breaks**
- And more!

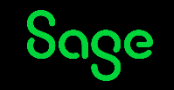

## Multiple Groups

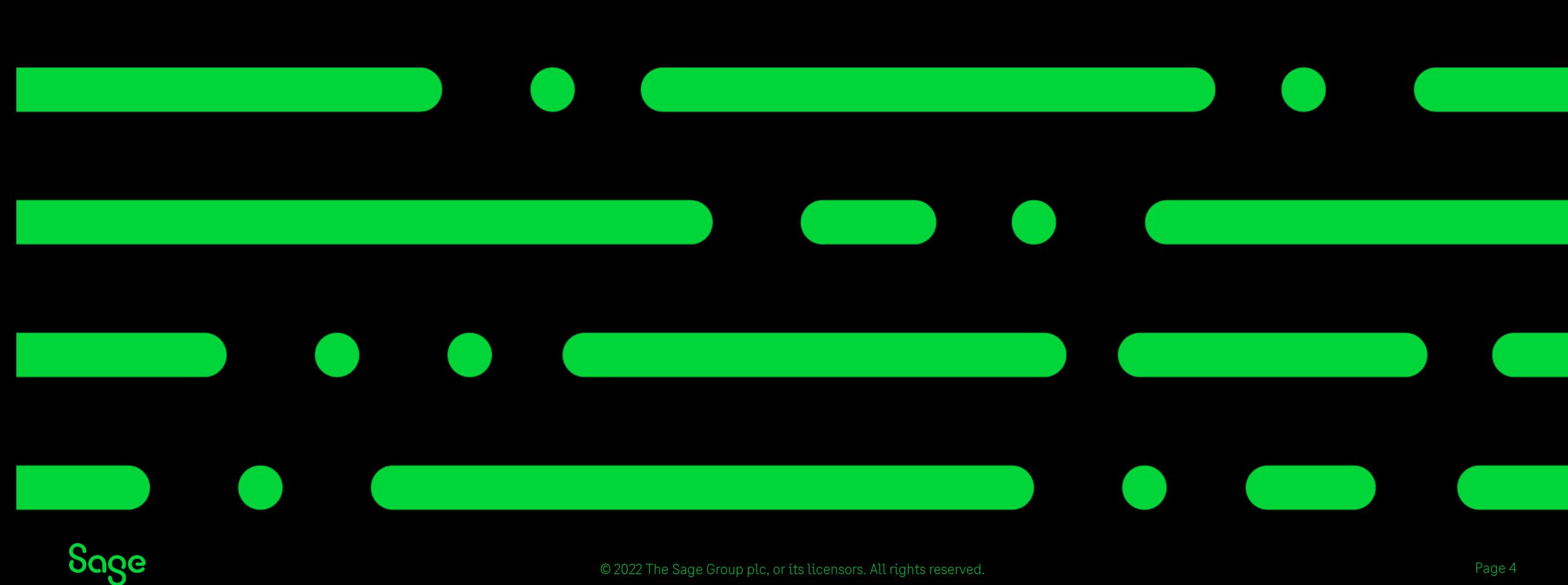

© 2022 The Sage Group plc, or its licensors. All rights reserved.

## Multiple Groups – Design Mode

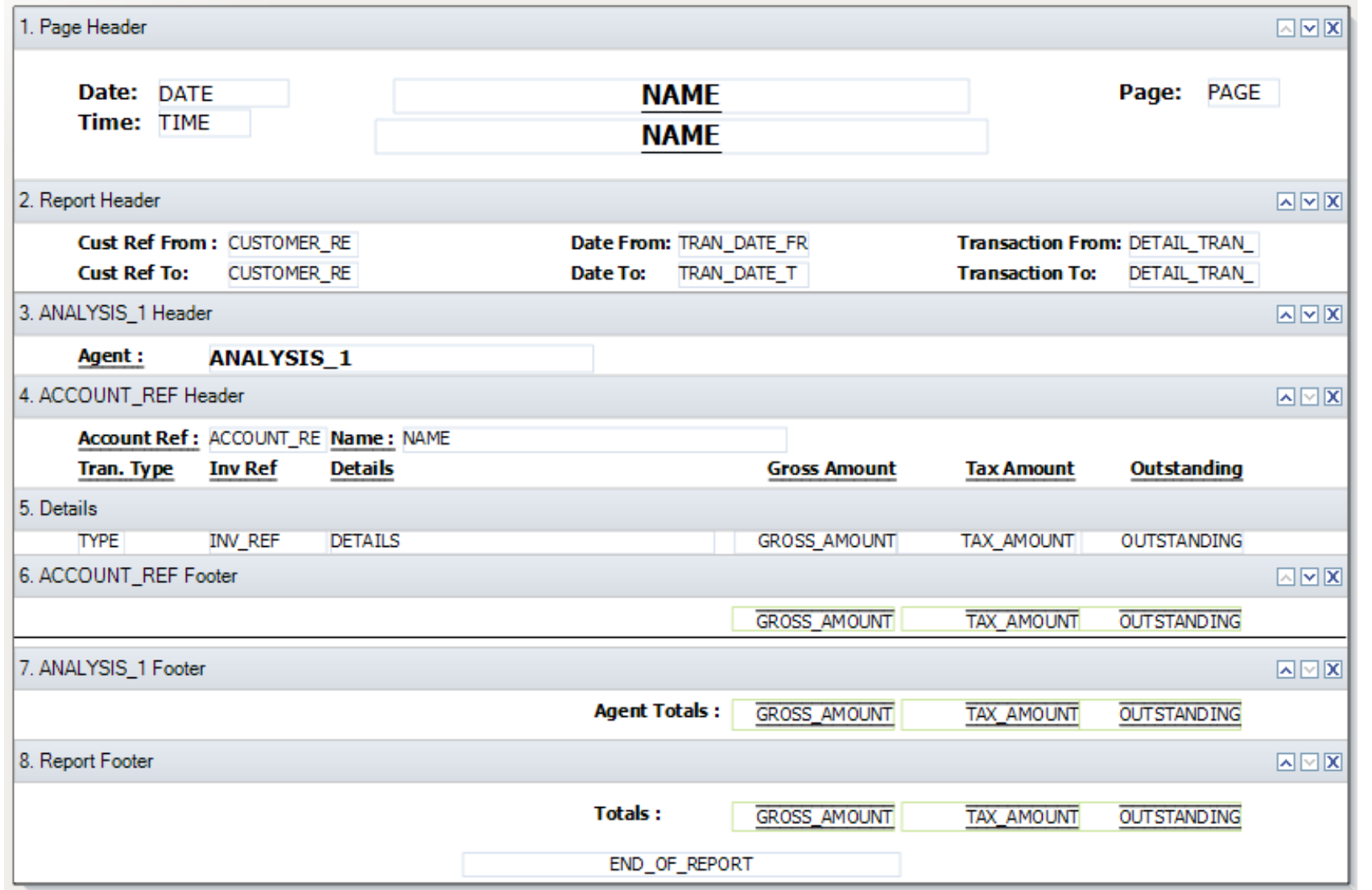

#### **Agents Commission Report**

**Page Header** – *once per page*

**Report Header** – *once per report*

**Group 1 Header** – *once per group*

**Group 2 Header** – *once per group*

**Details** – *once per line of data*

**Group 2 Footer** – *once per group*

**Group 1 Footer** – *once per group*

**Report Footer** – *once per report*

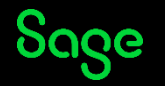

## Multiple Groups – Preview Mode

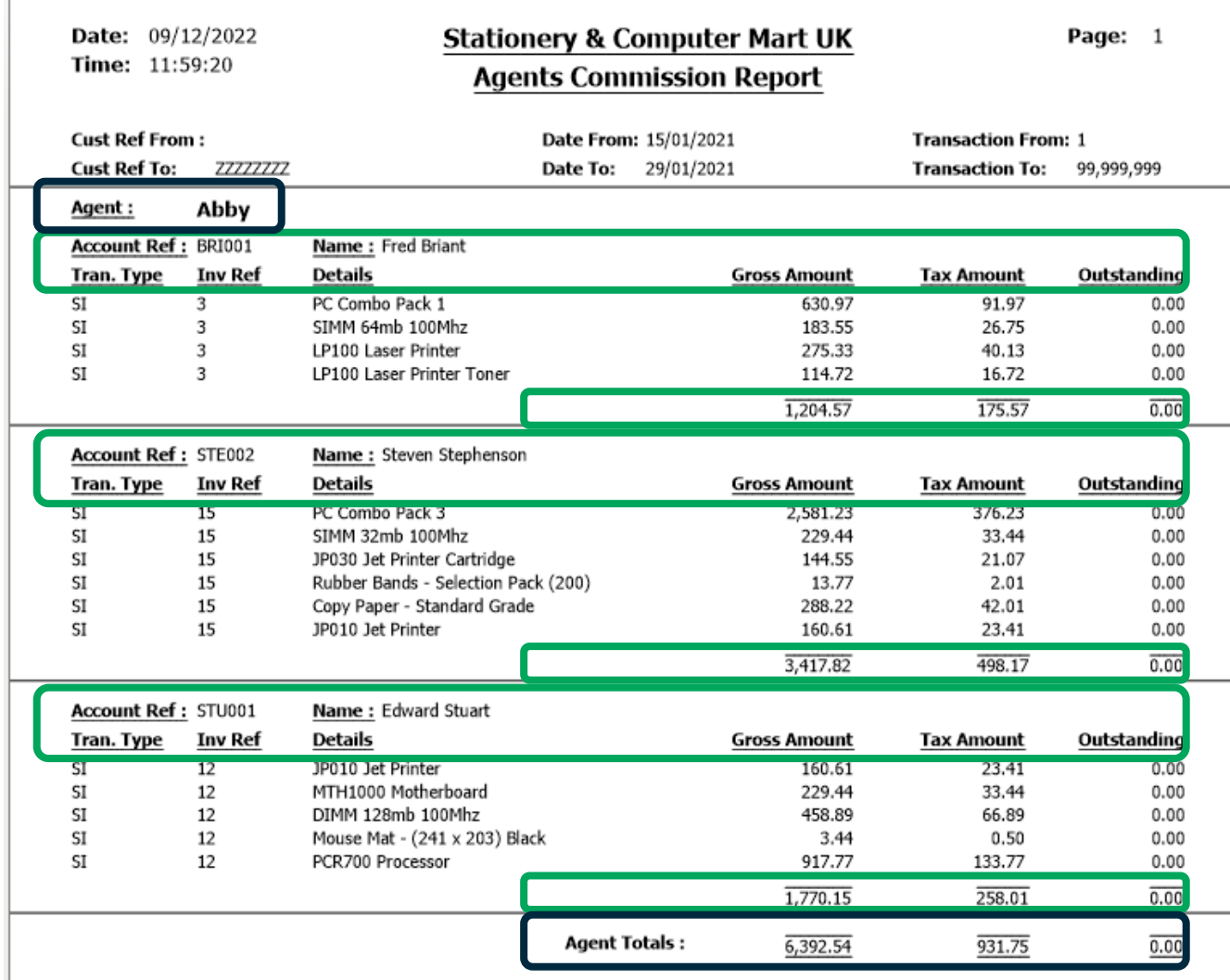

**Group 1 Header** – *once per START of group* **Group 2 Header** – *once per START of group*

**Group 2 Header** – *once per START of group* **Group 2 Footer –** *once per END of group*

**Group 2 Header** – *once per START of group* **Group 2 Footer –** *once per END of group*

**Group 1 Footer –** *once per END of group* **Group 2 Footer –** *once per END of group*

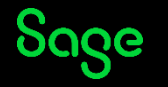

# Creating a copy of a report

To change the **name** of the report: -

• Report > Report Properties > change Report Name > OK

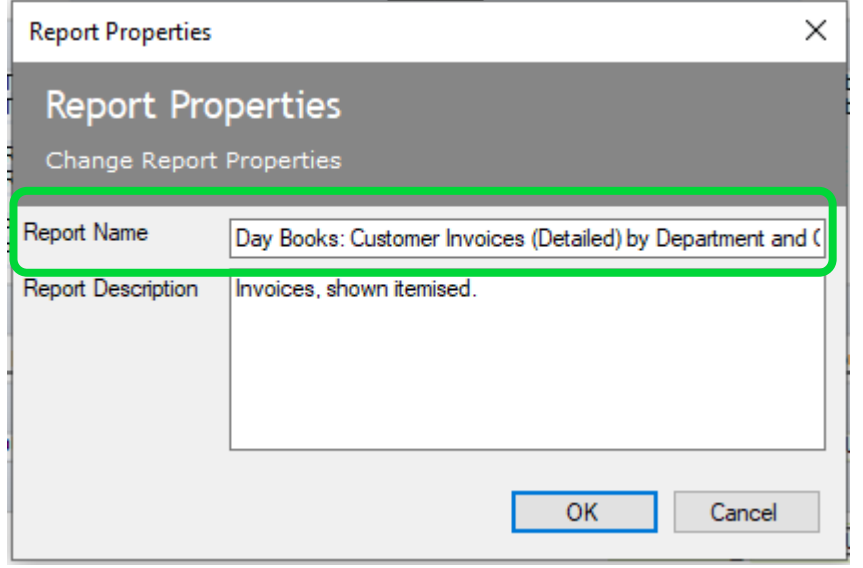

### To change the **filename** of the report: -

• File > Save As > either change filename or leave as "Copy of…" > Save

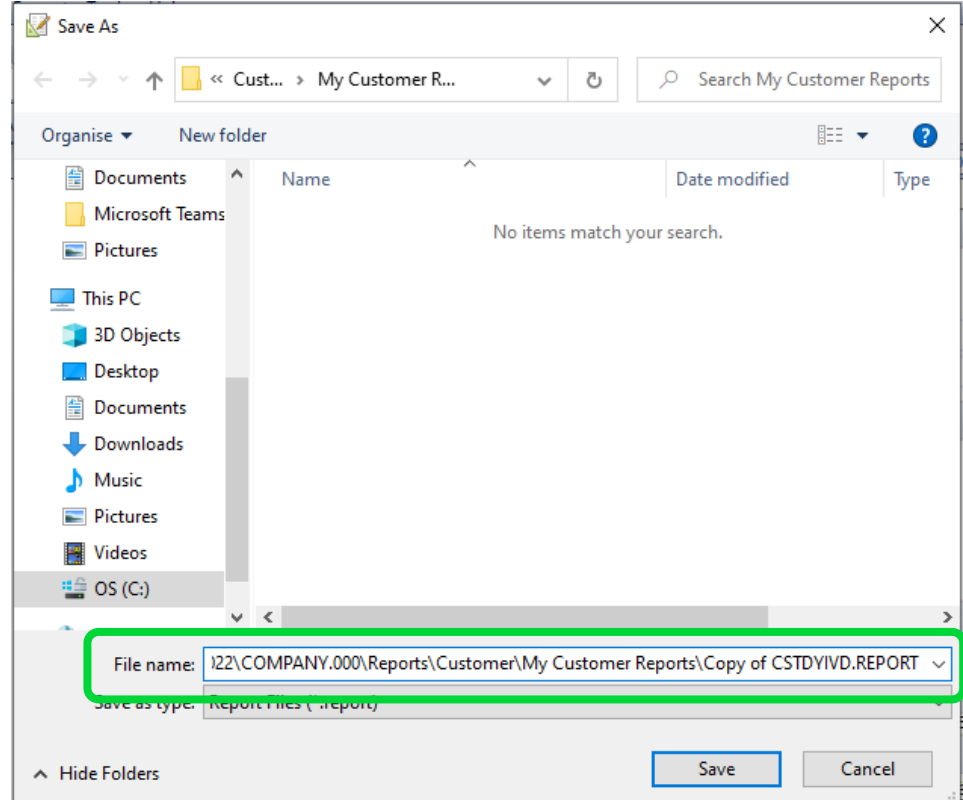

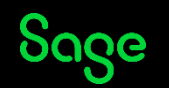

# Adding Group 1

Sections > Add Section > Group Header and Footer > add table and variable in window > OK

A new **Group Header** and **Group Footer** section appears in the report design: -

### **BEFORE GROUP 1 (5 sections) AFTER GROUP 1 (7 sections)**

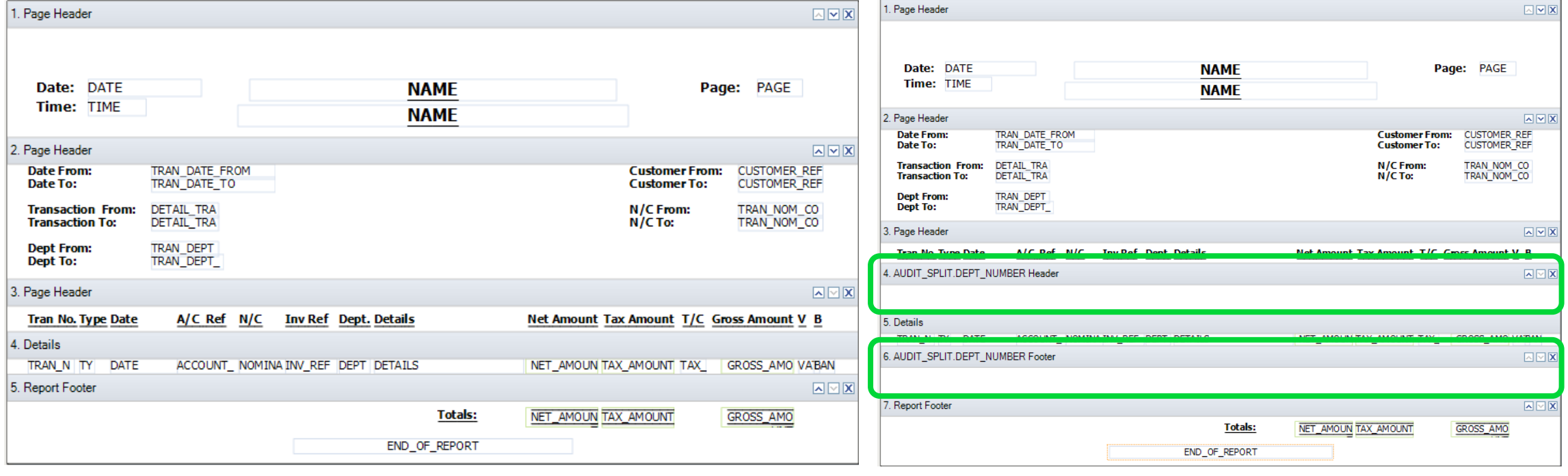

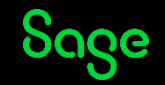

# Adding Group 2

Sections > Add Section > Group Header and Footer > add table and variable in window > OK

A new **Group Header** and **Group Footer** section appears in the report design: -

### **BEFORE GROUP 2 (7 sections) AFTER GROUP 2 (9 sections)**

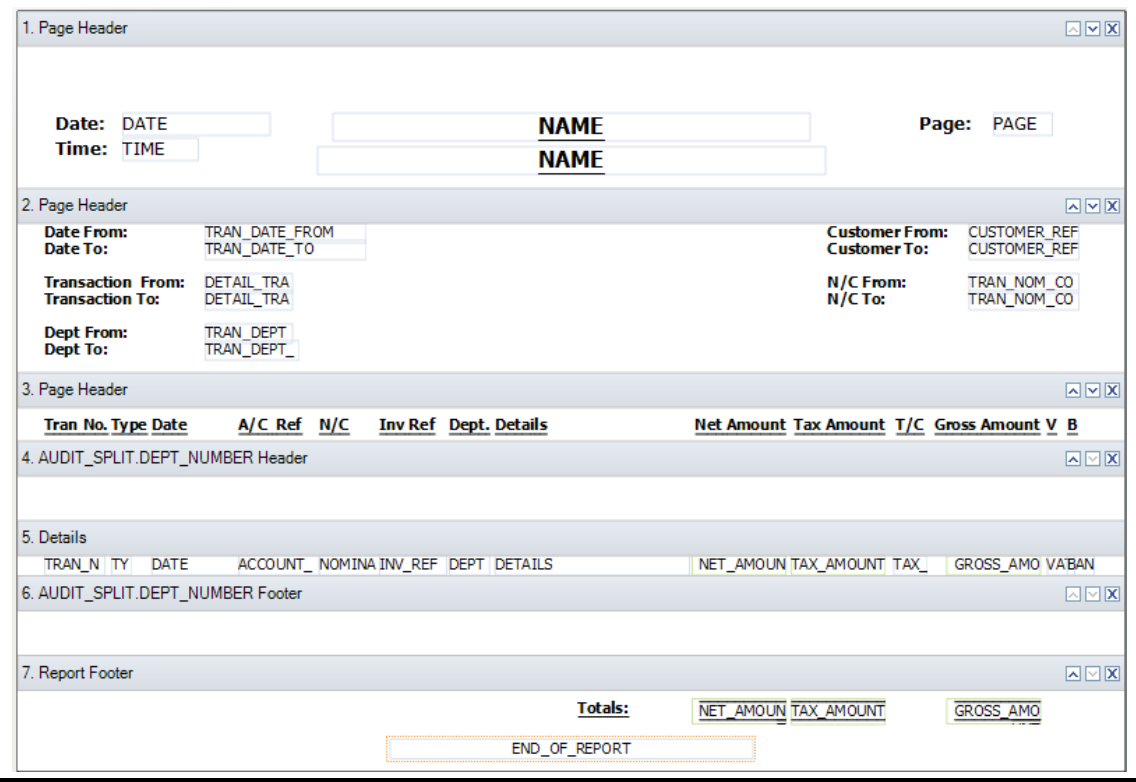

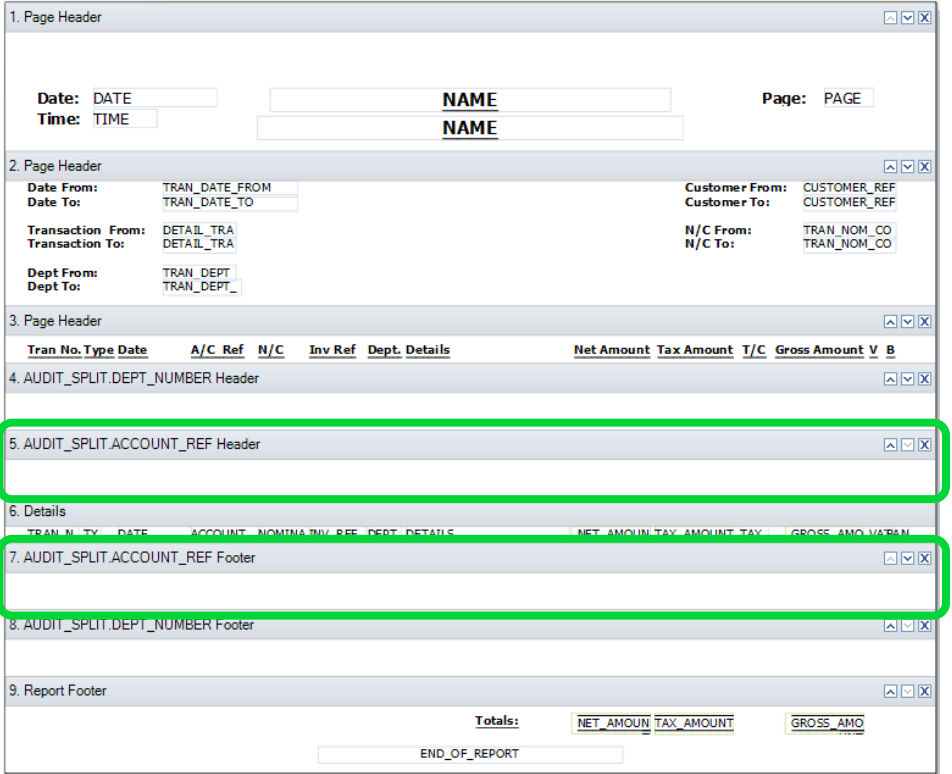

### Group Header Content

#### **BEFORE AMENDMENTS AFTER AMENDMENTS**

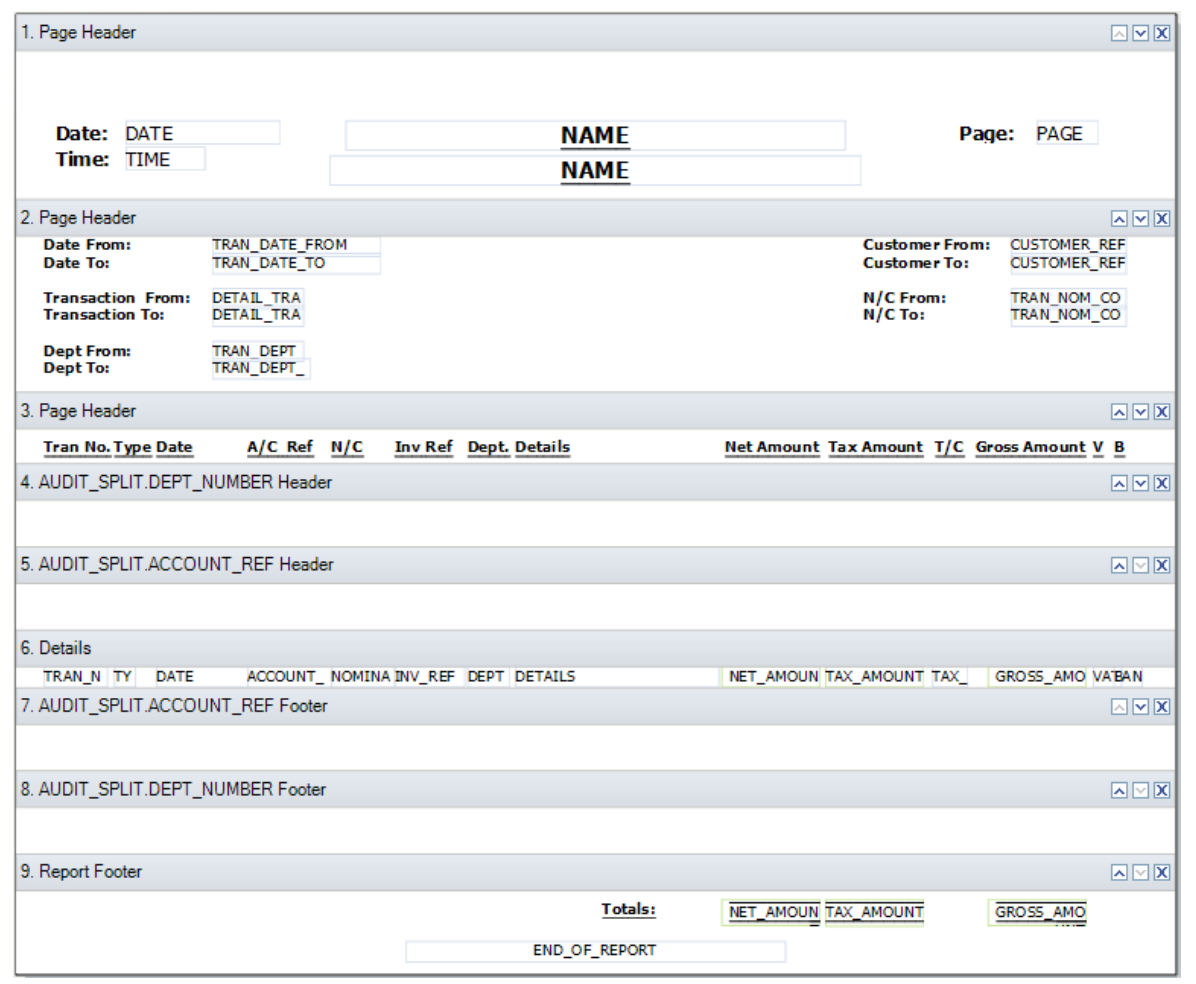

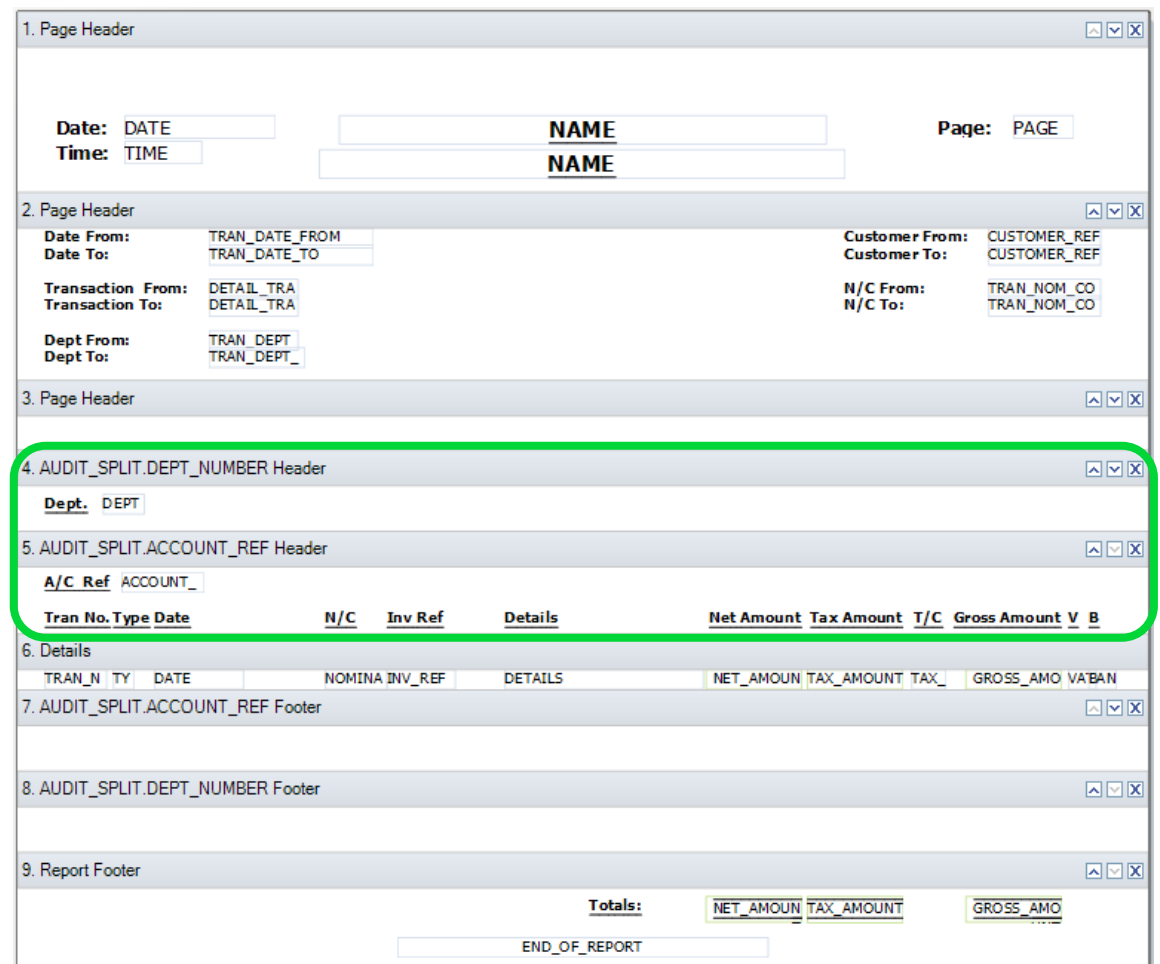

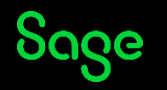

## Group Footers

Any **value data fields** added to a group footer section provide **sub-totals** for that group, i.e. : -

- sub-totals for **Department** can be added to the DEPT\_NUMBER Footer
- sub-totals for **Customer** can be added to the ACCOUNT\_REF Footer

Two properties to check to ensure totals work correctly: -

- **Function** property needs to be set to **SUM**
- **Reset Section** property needs to be set to the section the data fields are in

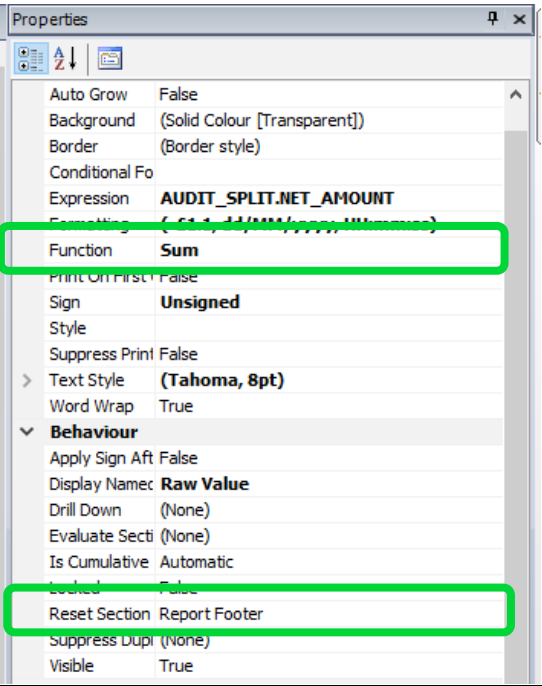

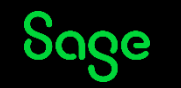

### Group Footer Content

### **BEFORE AMENDMENTS AFTER AMENDMENTS**

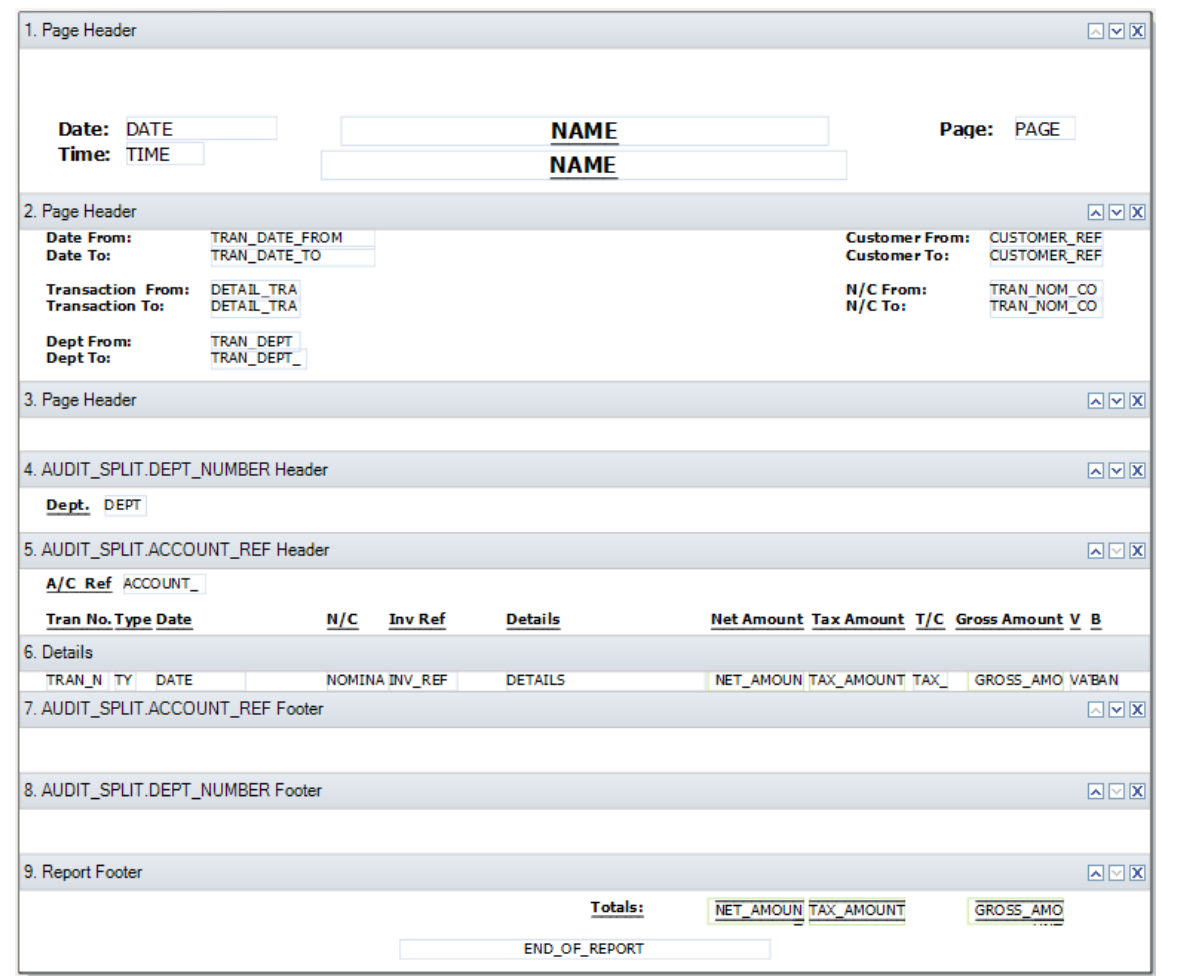

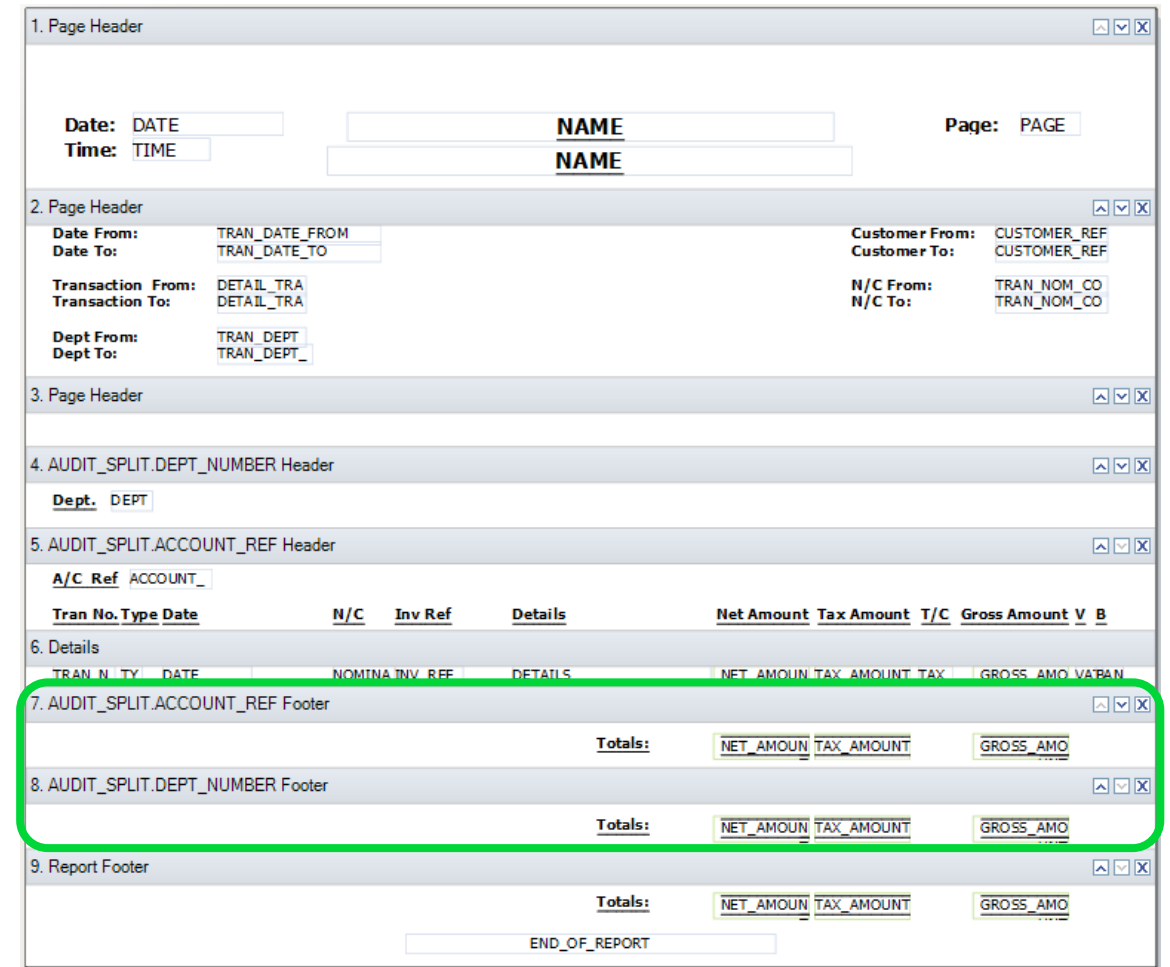

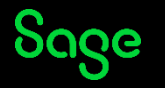

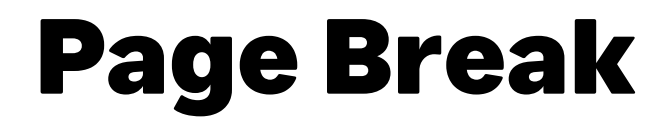

Can be applied to either **Group Header** or **Group Footer** sections.

#### Select section > Properties > change Page Break Before / After to **True**

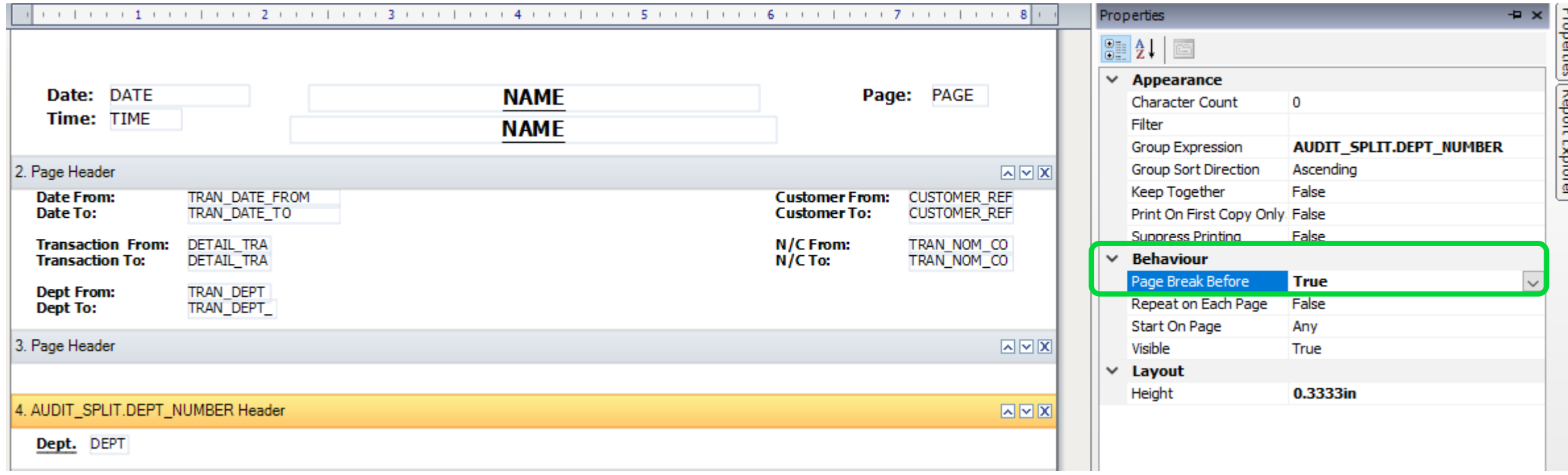

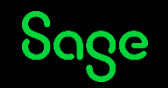

### Report Preview – Multiple Groups Added

#### **BEFORE AMENDMENTS AFTER AMENDMENTS**

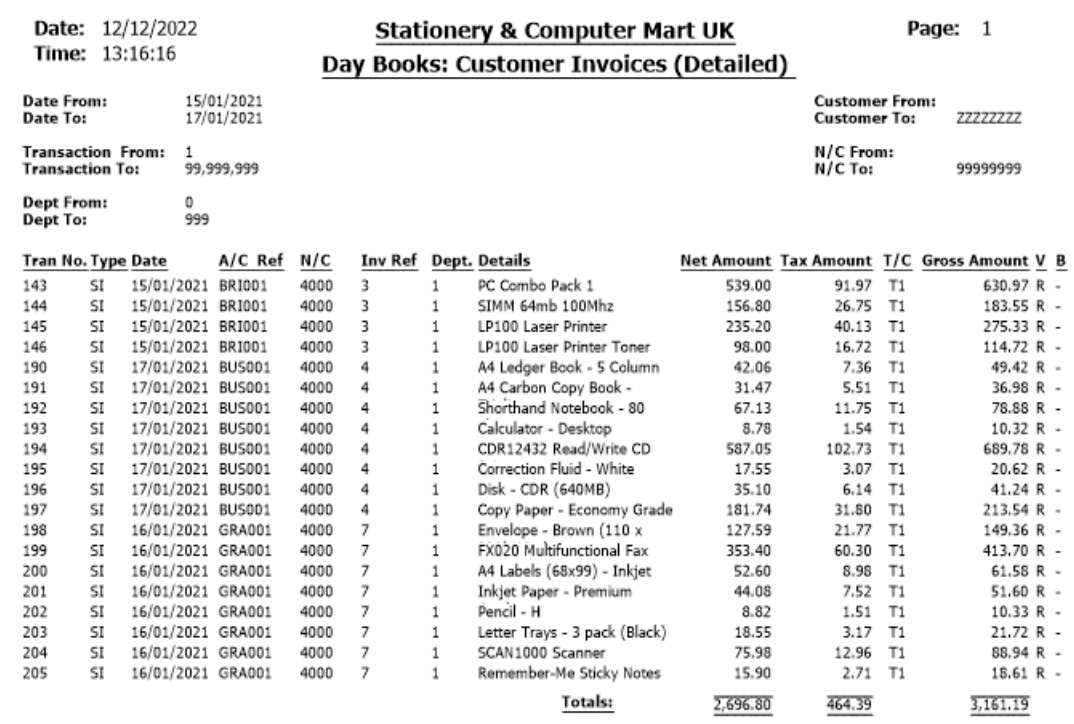

End of Report

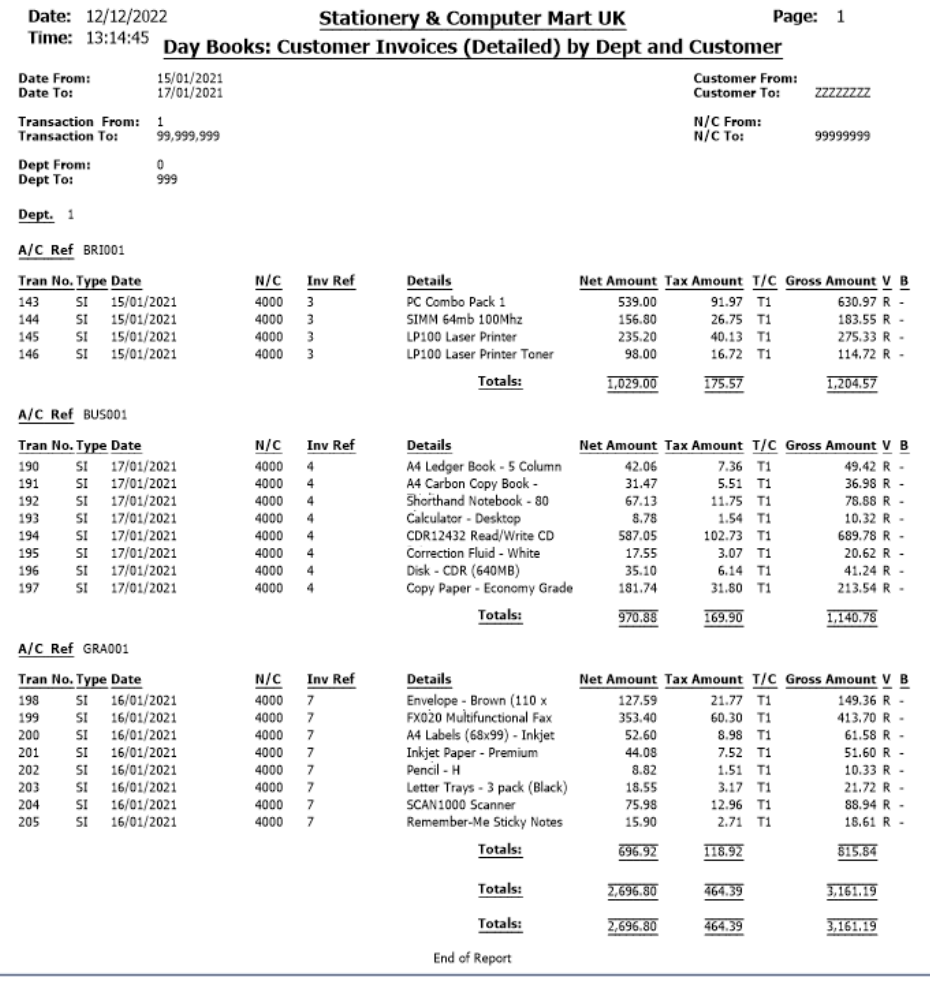

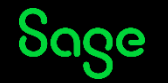

© 2022 The Sage Group plc, or its licensors. All rights reserved.

### Recap

- Adding a new group? Two new sections, **Group Header**  and **Group Footer**
- Objects should be moved / added into **Group Header**  to explain the purpose of the group
- Titles for report data should sit in **last group header** if multiple groups on report (section above details)
- Sub-totals for each group can be achieved by adding value data fields into a **Group Footer** section
- *Always check –* **Function** = SUM and **Reset Section** = section the data fields are in, for any value fields in footer sections
- **Page Breaks** can be applied to either a Group Header or Footer to force a new group of data onto a new page

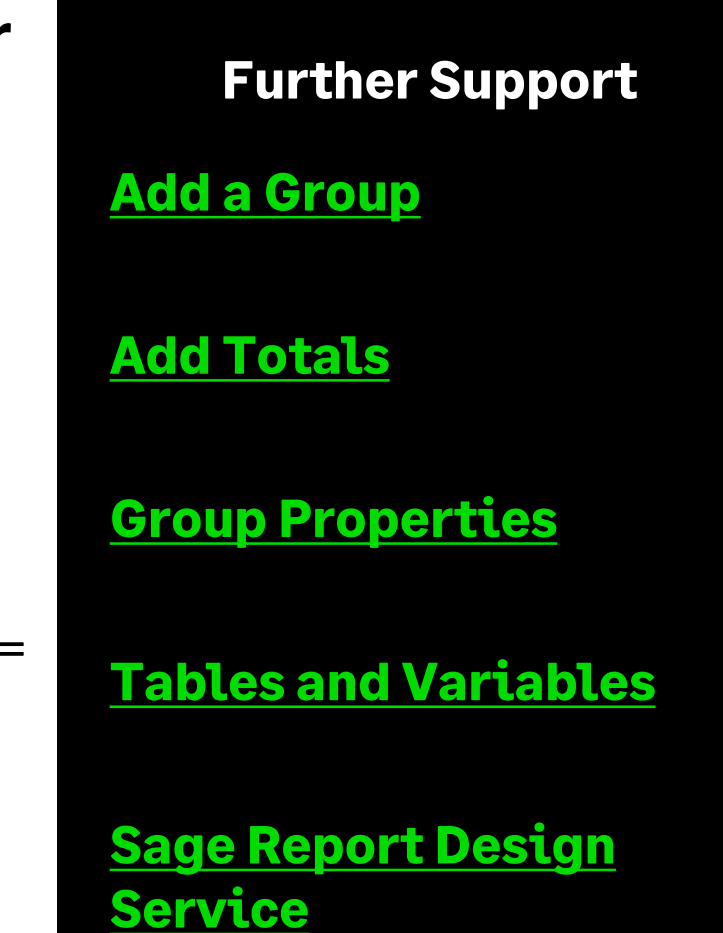

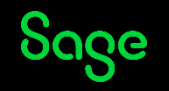